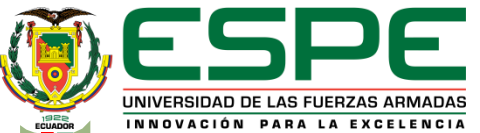

# **UNIVERSIDAD DE LAS FUERZAS ARMADAS** UNIDAD DE GESTIÓN DE LECNOLOGÍAS **DEPARTAMENTO DE ELÉCTRICA Y ELECTRÓNICA**

## **CARRERA DE ELECTRÓNICA MENCIÓN INSTRUMENTACIÓN Y AVIÓNICA**

**MONOGRAFÍA: PREVIO A LA OBTENCIÓN DEL TÍTULO DE TECNÓLOGO EN ELECTRÓNICA MENCIÓN INSTRUMENTACIÓN Y AVIÓNICA**

**TEMA: "DIGITALIZACIÓN DE DATOS DE LA ESTACIÓN DE CAUDAL PARA PRÁCTICAS DE COMUNICACIONES INDUSTRIALES EN EL LABORATORIO DE INSTRUMENTACIÓN VIRTUAL"**

**AUTORA:** RONQUILLO SÁNCHEZ, JENNIFER JOHANNA

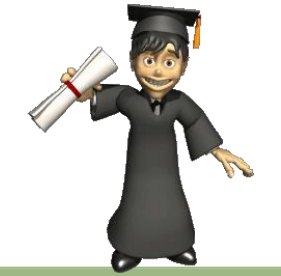

**LATACUNGA 2021**

# **PLANTEAMIENTO DEL PROBLEMA**

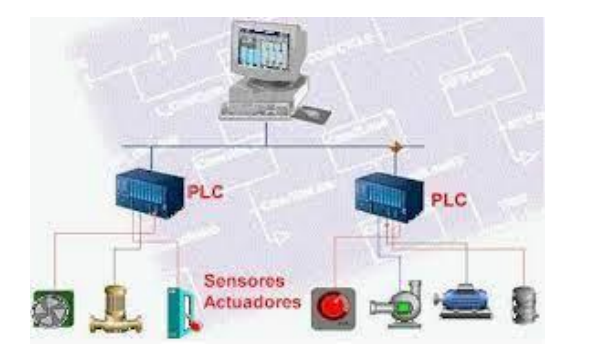

Con los avances tecnológicos, nuevos protocolos de comunicación industrial han surgido en la actualidad, los cuales tienen como objetivo optimizar recursos y mejorar el manejo de la información a través de monitorización remota y el análisis de big data.

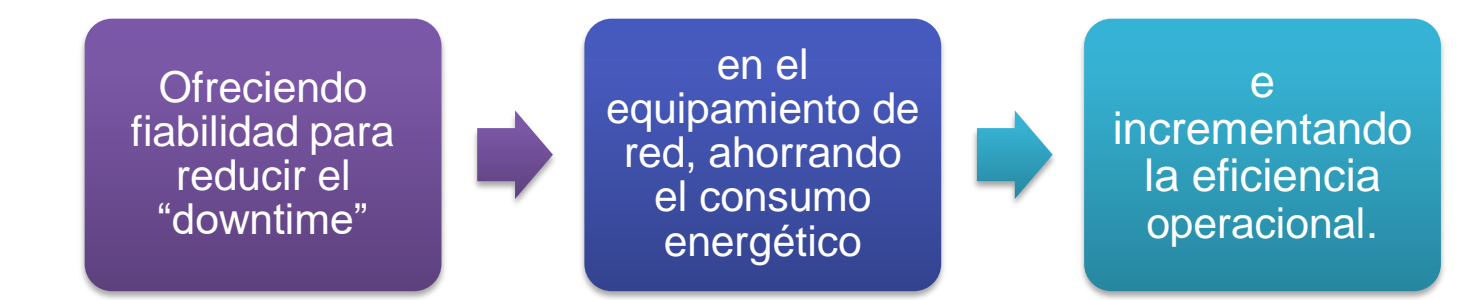

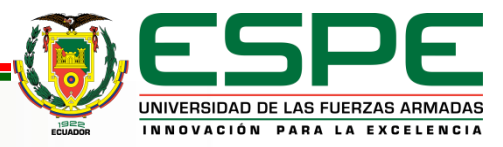

# **OBJETIVOS**

# **Objetivo General**

Digitalizar de datos de la estación de caudal mediante una puerta de enlace industrial (Gateway) para prácticas de comunicaciones industriales en el Laboratorio de Instrumentación Virtual

# **Objetivos Específicos**

- Establecer información y característica técnicas de los protocolos para la digitalización de señales en los procesos.
- Estructurar la programación del autómata y configuración de los dispositivos necesarios para la digitalización de datos en la estación de caudal.
- Desarrollar un HMI para poder visualizar la digitalización de datos en el sitio web, de forma que se verifique la comunicación de puerta de enlace y el PLC

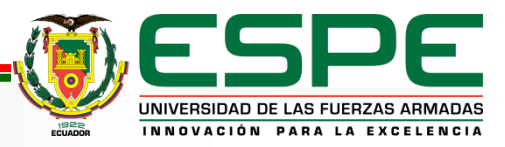

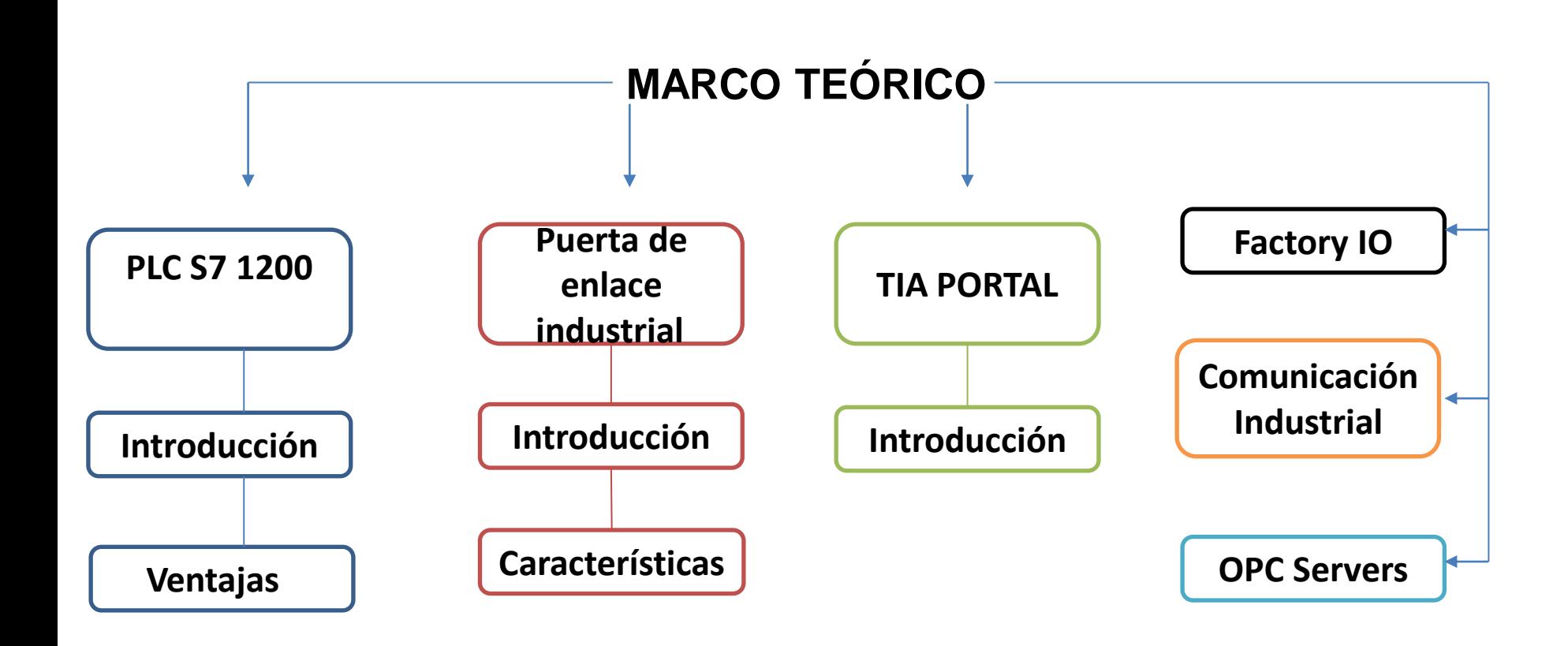

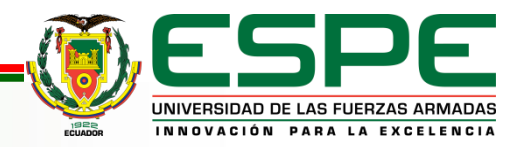

## **PLC S7 1200**

Computadora que dispone de un microprocesador, una fuente de alimentación integrada, circuitos de entrada y salida (E/S), comunicación PROFINET integrada, E/S de control de movimiento de alta velocidad y entradas analógicas incorporadas.

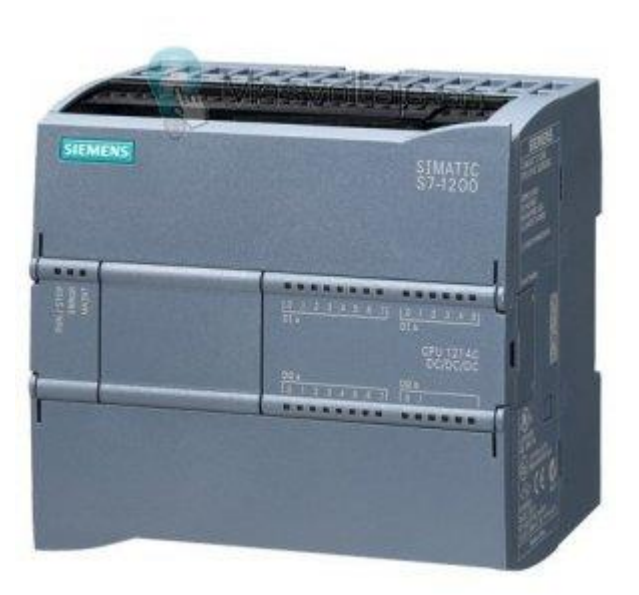

#### **Ventajas**

Ocupan menos espacio Demanda de poca potencia eléctrica Se pueden volver a usar. Si se solicita un cambio se puede reprogramar Sostenimiento fácil Manejo más ágil de proyectos

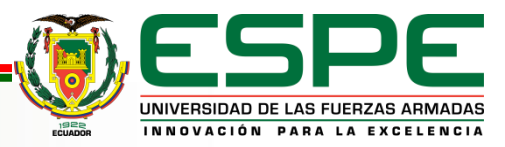

### **Puerta de enlace Industrial**

Son dispositivos que trabajan como unión para la conexión entre dispositivos electrónicos

- Es una puerta de enlace inteligente de sencilla instauración que facilita obtener los datos de distintas fuentes para redireccionarlos.
- Permite una conexión ideal entre La Nube, los sistemas IT y sistemas de producción

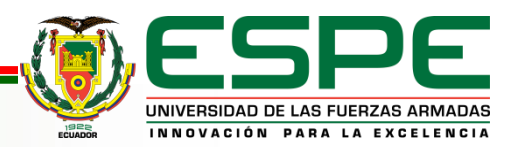

## **TIA Portal**

Ambiente de programación de Siemens que significa, Totally Integrated Automation

- Permite acceder a los diferentes servicios de automatización digitalizados de la marca.
- El ambiente asocia el hardware, el software, así como servicios de Siemens de forma que se puede implementar y configurar la tecnología las capas de comunicación y automatización de una compañía

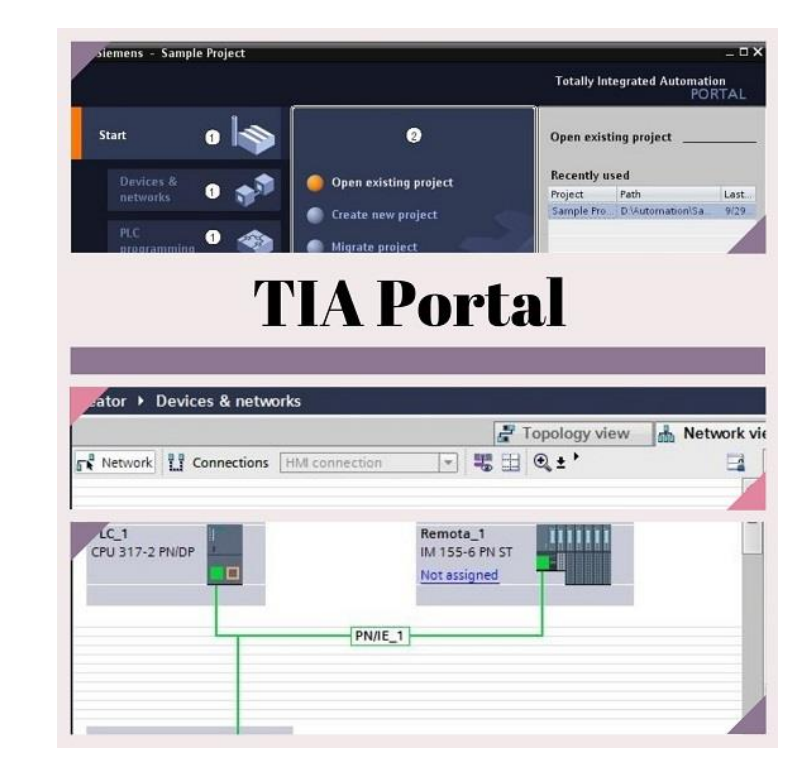

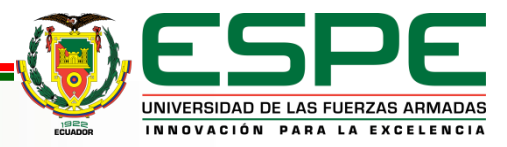

## **FACTORY IO**

Factory I/O es un software para automatización en tiempo real donde se puede construir y simular sistemas industriales y utilizarlos con las tecnologías de automatización más comunes.

Es un instrumento aplicado al estudio de redes eléctricas de potencia, la cual permite realizar simulación digital y cálculo de redes eléctricas.

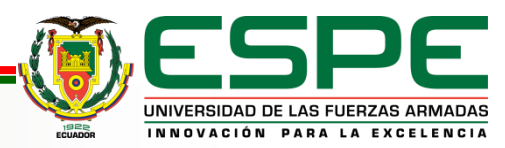

## **Comunicación Industrial**

Actualmente en la industria, la comunicación de datos se da entre diferentes sistemas, procesos e instalación.

En un sistema de comunicación de datos industrial las características que determinan la aplicación de las distintas redes de comunicación son:

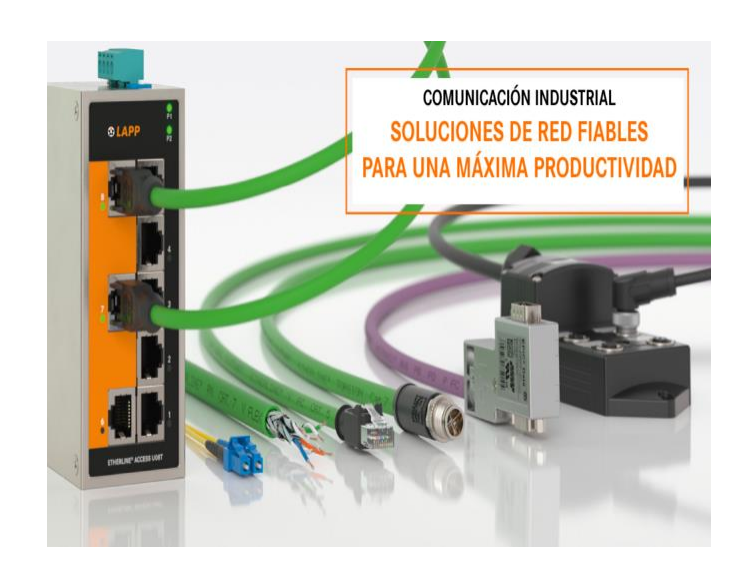

- Volúmen de datos: cuantía de datos que navegan por la red en cada envío.
- Velocidad de transmisión: Rapidez a la que viajan los datos por la red
- Velocidad de respuesta: Rapidez que hay entre el instante de dar orden y la respuesta del dispositivo

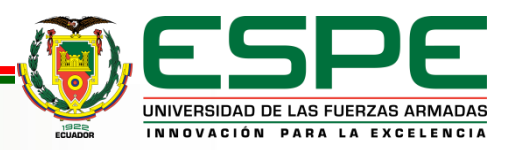

## **OPC SERVERS**

- Estándar de comunicación en el campo del control y supervisión de procesos industriales, basado en una tecnología Microsoft.
- Ofrece una interfaz común para comunicación.
- Permite que componentes de software individuales interactúen y compartan datos.

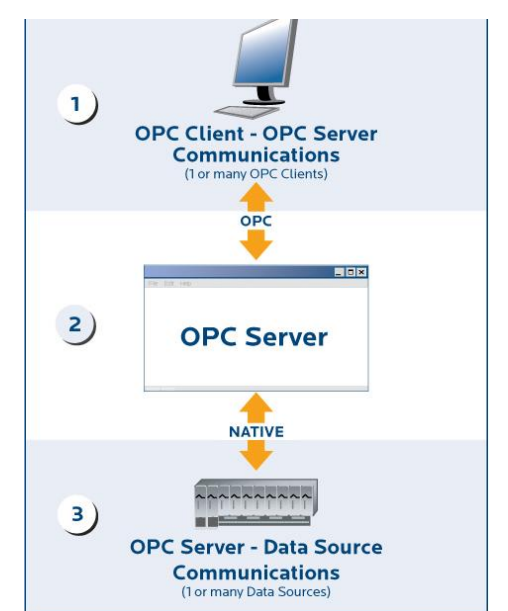

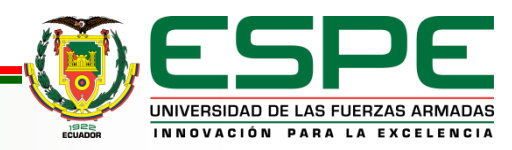

- 1. Montaje de una red industrial para la digitalización de datos
	- 1. Programación en Visual Studio Code
	- 2. Diseño en Factory IO
		- 1. Diseño del tablero de control
		- 2. Diseño y Programación del HMI
	- 3. Tags en el servidor OPC
	- 4. Configuración de la plataforma IOT

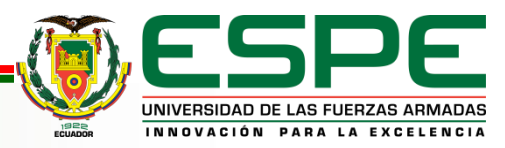

### **VISUAL STUDIO CODE**

El montaje de la red, se inicia con la configuración del protocolo de comunicación PLC, se imgresa la dirección IP, máscara de subred y puerta de enlace.

Se procede a programar en el editor de texto, sin olvidar la definición de la conexión con el cliente la url y el puerto de comunicación.

Se coloca las variables y las librerías que se utilizarán

Y por último se declara los tags para el caudal, salida, luz de inicio, stop y para el indicador de llenar el tanque.

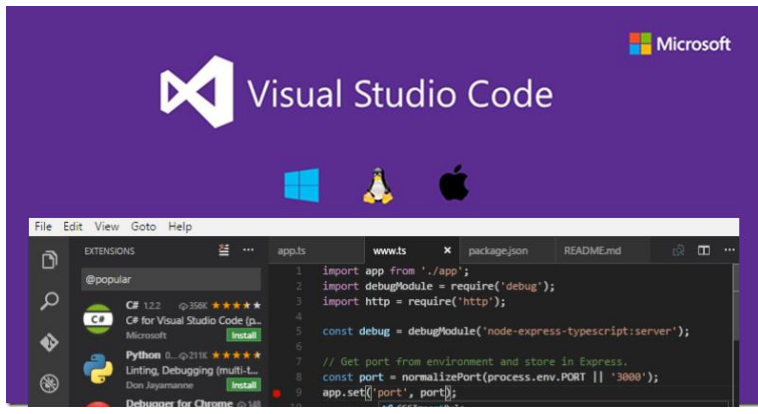

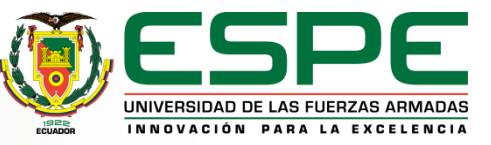

### **FACTORY IO**

Se programa los PLC, maestro y esclavo.

Para los sensores de nivel se tiene 3 funciones, una función dará el rango máximo del nivel del sensor que irá desde 0 hasta 27648 haciendo una normalización, y las dos siguientes harán un mapeo de las variables, transformando para que se pueda leer y enviar datos al HMI del display del Factory IO.

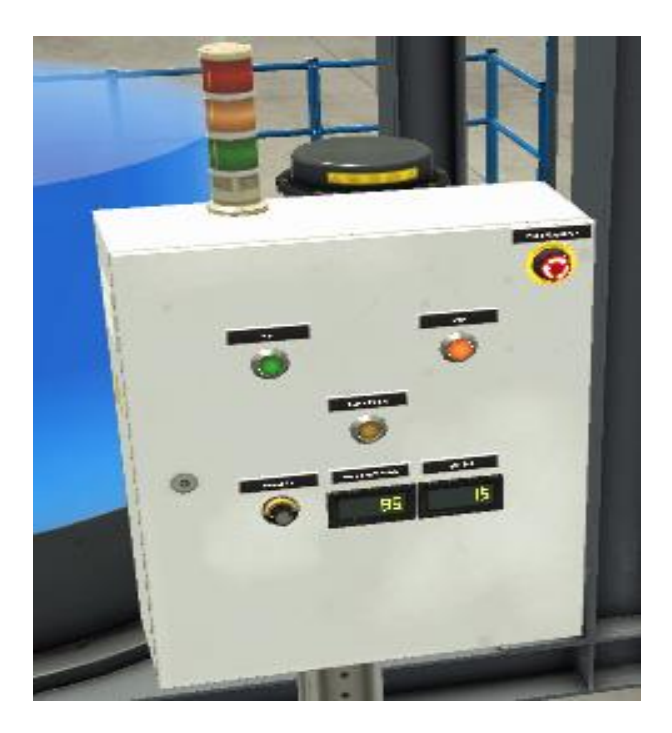

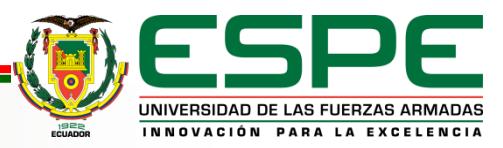

## **SERVIDOR OPC**

Se agregará los tags para el caudal.

Se añade las variables que se desea enviar al servidor IOT.

### **Plataforma IOT ThingBoard**

Dentro de la plataforma IOT, ya se podrá navegar con el PLC que se agregó, únicamente se hará doble clic.

En la sección de telemetría se puede ir viendo como las variables se reflejan.

Para la creación de paneles, seleccionaremos el widget, en este caso colocaremos el reloj analógico, para que nos muestre los datos del caudal, apertura del caudal, si está en inicio o en pausa, y el llenado del tanque.

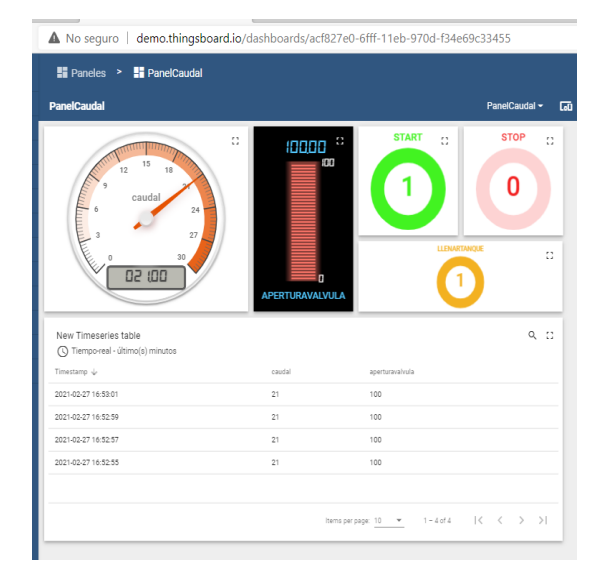

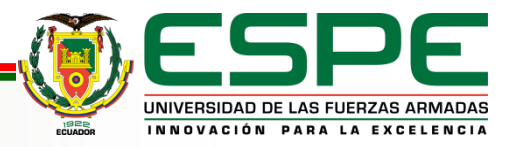

# **CONCLUSIONES**

- Mediante el desarrollo del presente trabajo de investigación, se logró establecer técnicas de los protocolos para la digitalización de señales en los procesos de datos que están presentes en la red industrial para la estación del caudal.
- La programación, se la desarrolló en el editor Visual Studio Code el cual El diseño de la red industrial se la realizó mediante el desarrollo del HMI, iniciando con el estado de presentación, es decir la pantalla de inicio, diseñado por un botón "Monitoreo", que direcciona al panel, además se especificó la dirección IP para que exista la comunicación entre los dispositivos enlazados, y por ende el envío de paquetes dentro de la red de internet.

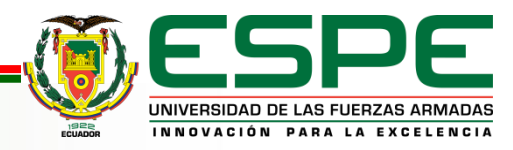

# **RECOMENDACIONES**

- Para futuras investigaciones que se requiera implantar algún tipo de red industrial, se recomienda tener las licencias legales de los softwares que se vaya a usar ya que al utilizar programas craqueados el limite de tiempo es corto, y al sobrepasar este limite se deberá reiniciar tanto los programas como la máquina para volver a iniciar con los procesos.
- Se recomienda aprovechar la innovación tecnológica como las plataformas en las cuales se pueda procesar gran cantidad de flujo de datos y aplicarlos en proyectos investigativos futuros.
- La plataforma IOT es una de las mejores en el envió de paquetes de datos dentro de una red internet, logrando mayor productividad y eficacia operativa en sus procesos, mediante la intervención de sensores comunicándose con el ordenador sin necesidad de la intervención del ser humano, es por eso que se recomienda el uso de esta plataforma por sus resultados óptimos en los procesos industriales.

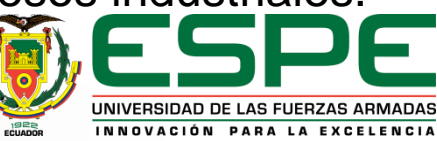

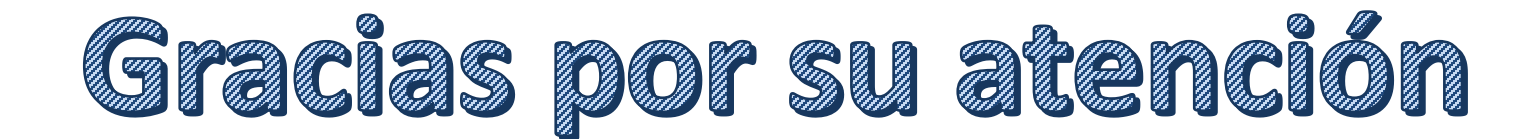

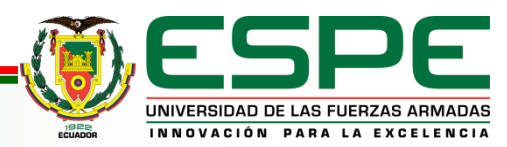